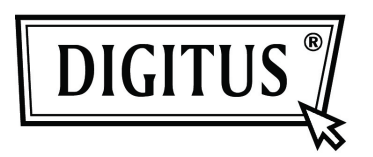

## **GIGABIT USB 2.0 ETHERNET-KONVERTER**

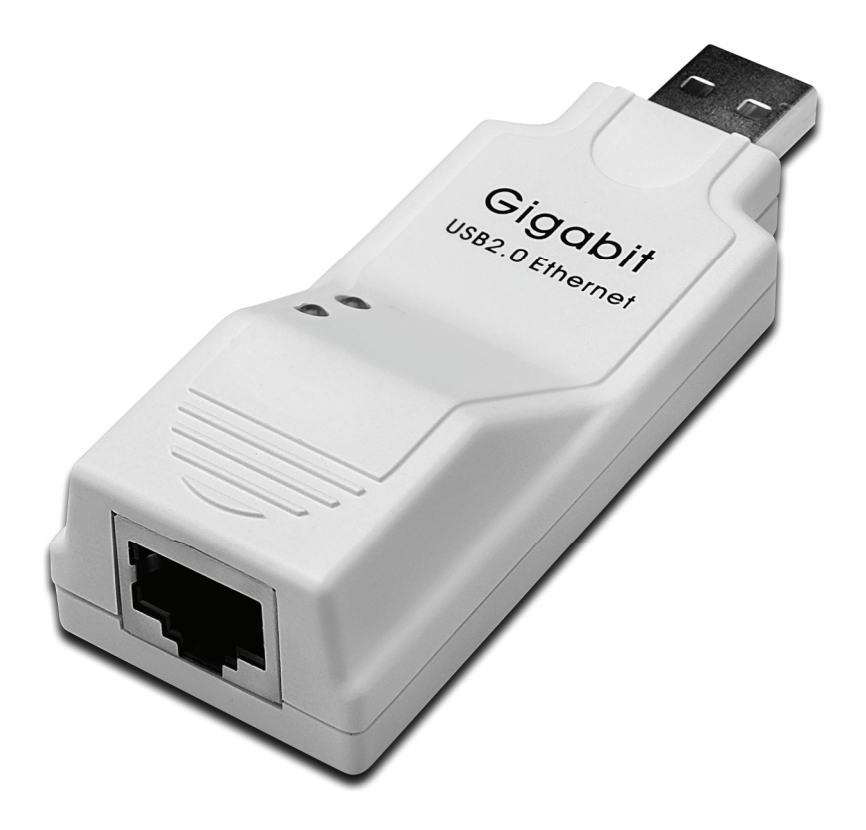

## **Bedienungsanleitung DN-10150**

## **Treiberinstallation (Windows® XP)**

Befolgen Sie zur Installation des Windows XP-Treibers des Gigabit USB 2.0 Ethernet-Konverters die folgenden Schritte:

- 1. Schalten Sie Ihren Computer ein und achten Sie darauf, dass der USB-Port aktiviert ist und ordnungsgemäß funktioniert.
- 2. Schließen Sie während der Installation bitte nicht den Gigabit USB 2.0 Ethernet-Konverter am Computer an.
- 3. Doppelklicken Sie auf ,LAN7500-WDF setup.exe', anschließend beginnt die Installation.

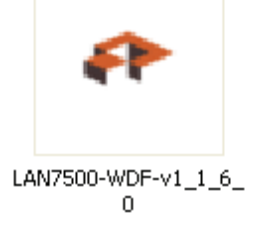

4. Während der Installation wird folgender Hinweis angezeigt.

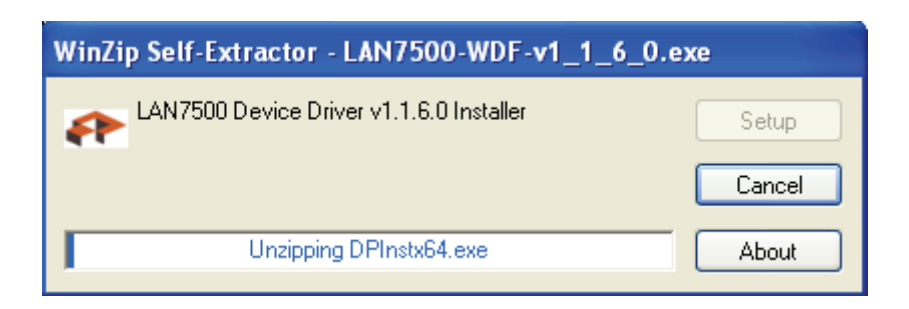

5. Klicken Sie zum Fortsetzen der Installation auf die Schaltfläche "Next".

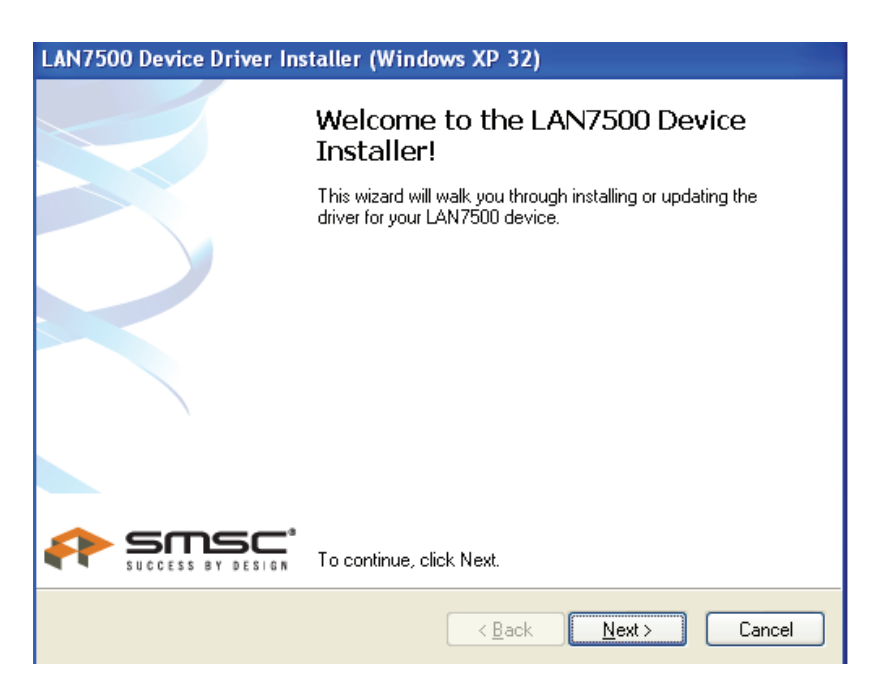

6. Klicken Sie zum Fortsetzen der Installation auf "I Accept" und "Next". Siehe Abbildung unten:

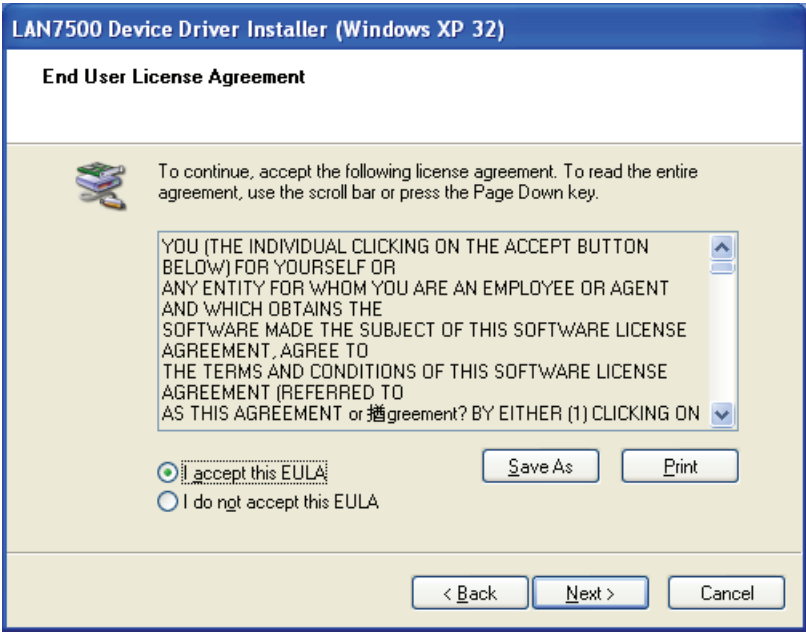

7. Klicken Sie auf "Finish".

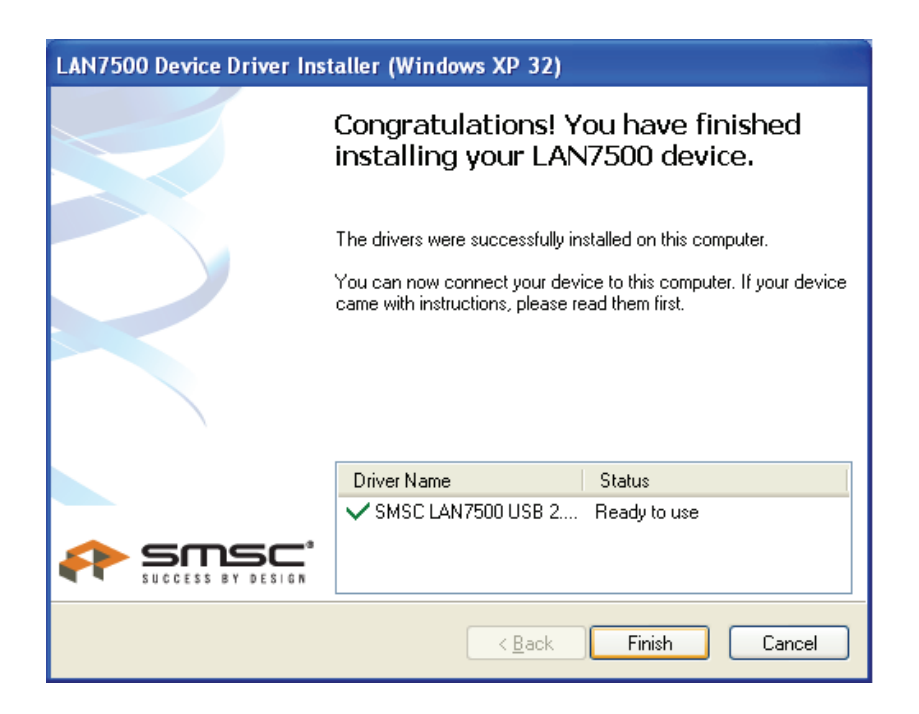

8. Schließen Sie nach der Installation bitte das Gerät Gigabit USB 2.0 Ethernet an den USB-Port an. Das System wird es erkennen. Siehe Abbildung unten:

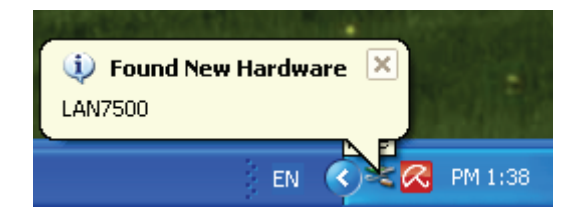

9. Wenn das Dialogfeld untern angezeigt wird, wurde die Installation erfolgreich abgeschlossen.

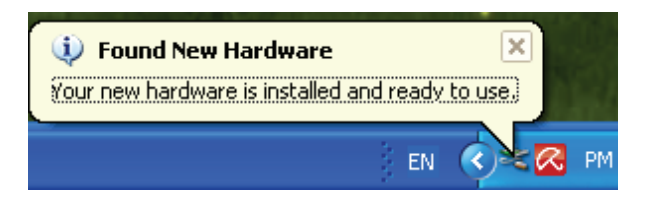

10. Überprüfen Sie den "Device Manager": Sie finden dort den "LAN 7500 USB2.0 to Ethernet 10/100/1000 Adapter".

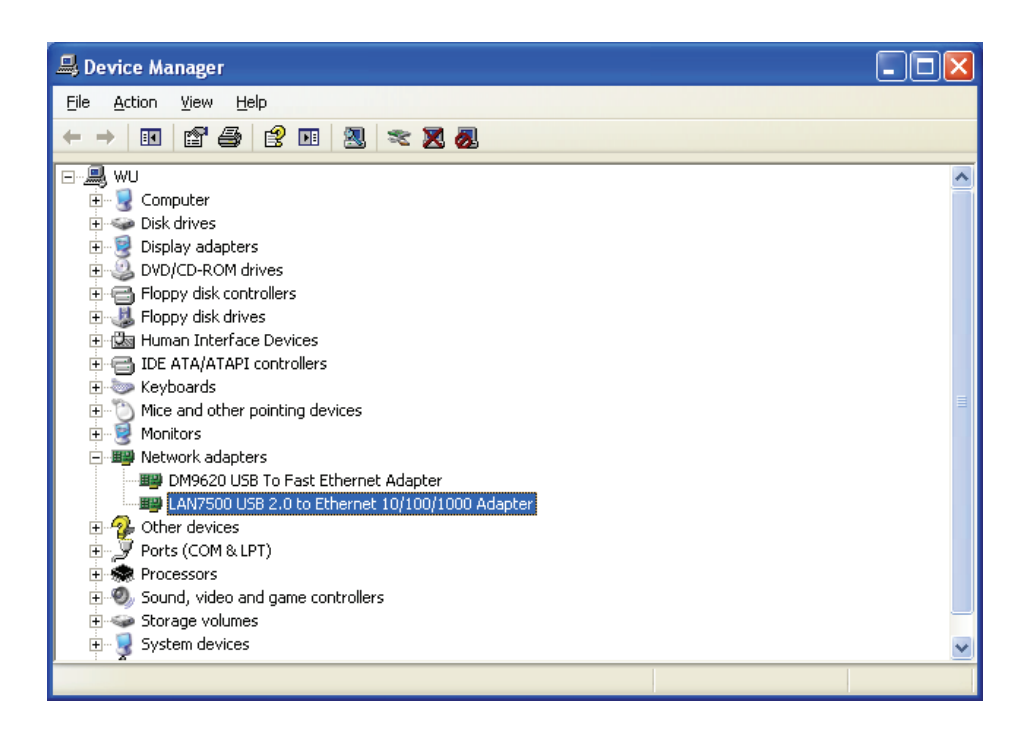

## **Treiberinstallation (Windows 7)**

Zum Installieren des Windows 7.0-Treibers des Gigabit USB 2.0 Ethernet-Konverters befolgen Sie die folgenden Schritte:

- 1. Schalten Sie Ihren Computer ein und achten Sie darauf, dass der USB-Port aktiviert ist und ordnungsgemäß funktioniert.
- 2. Schließen Sie während der Installation bitte nicht den Gigabit USB 2.0 Ethernet-Konverter am Computer an.
- 3. Doppelklicken Sie auf ,LAN7500-WDF setup.exe', anschließend beginnt die Installation.

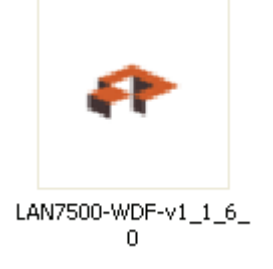

4. Klicken Sie zum Fortsetzen der Installation auf die Schaltfläche "Next".

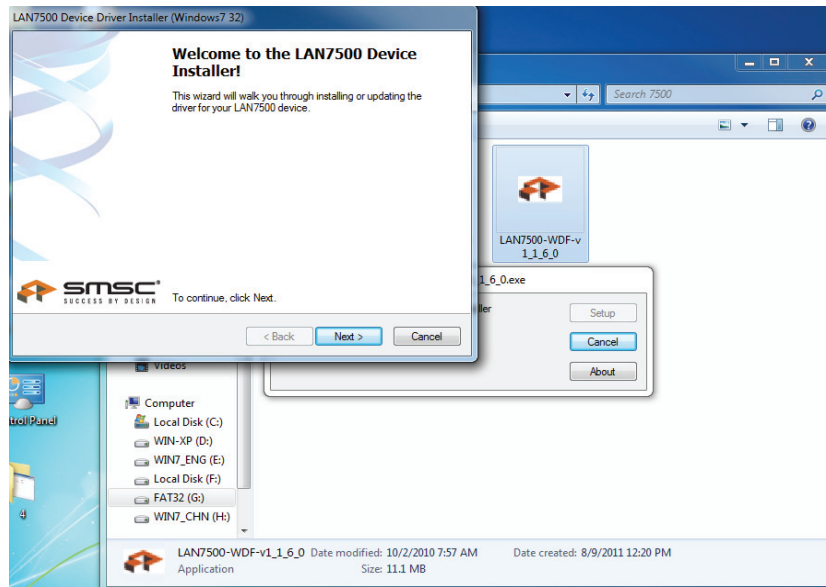

5. Klicken Sie zum Fortsetzen der Installation auf "I Accept" und "Next". Siehe Abbildung unten:

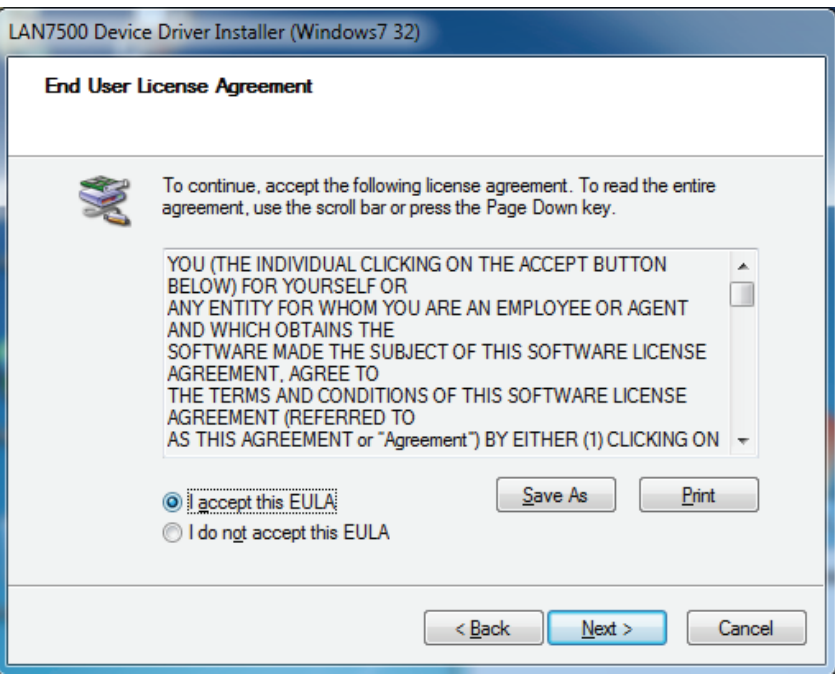

6. Während der Installation wird folgender Hinweis angezeigt.

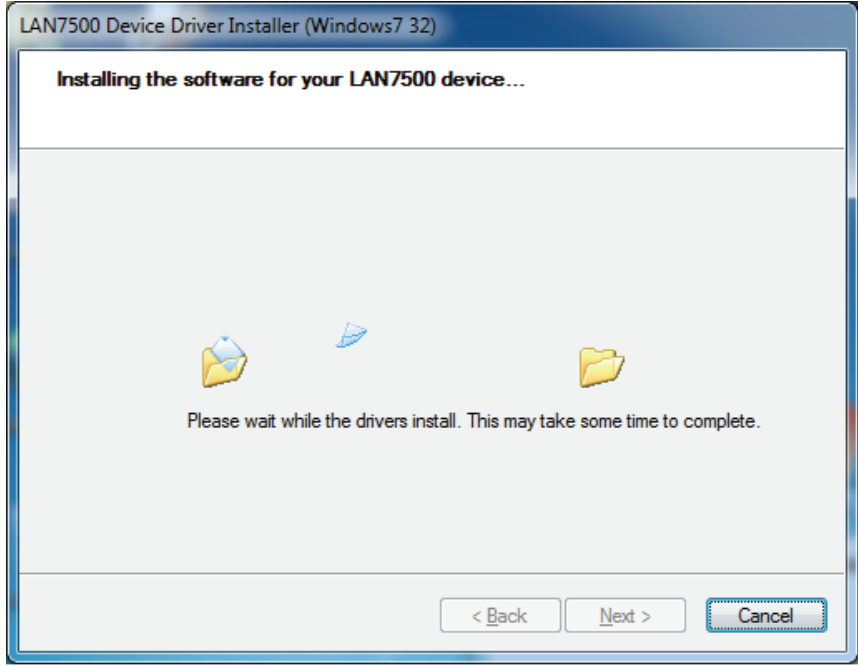

7. Klicken Sie auf "Finish".

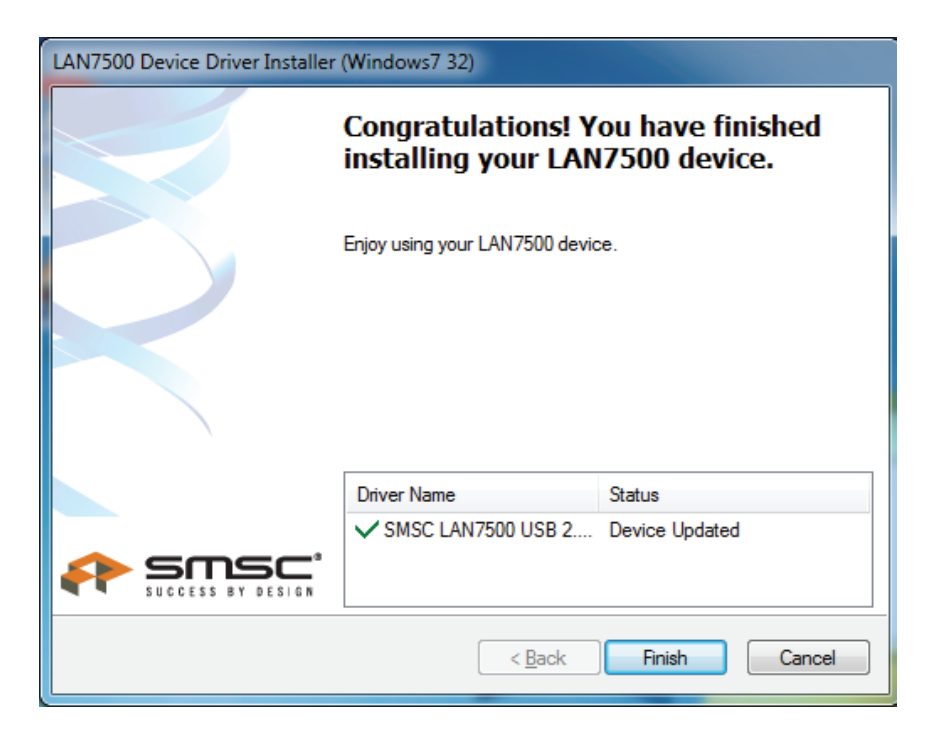

- 8. Schließen Sie nach der Installation bitte den Gigabit USB 2.0 Ethernet-Konverter an den USB-Port an. Er wird vom System erkannt.
- 9. Überprüfen Sie den "Device Manager": Sie finden dort den "LAN 7500 USB2.0 to Ethernet 10/100/1000 Adapter".

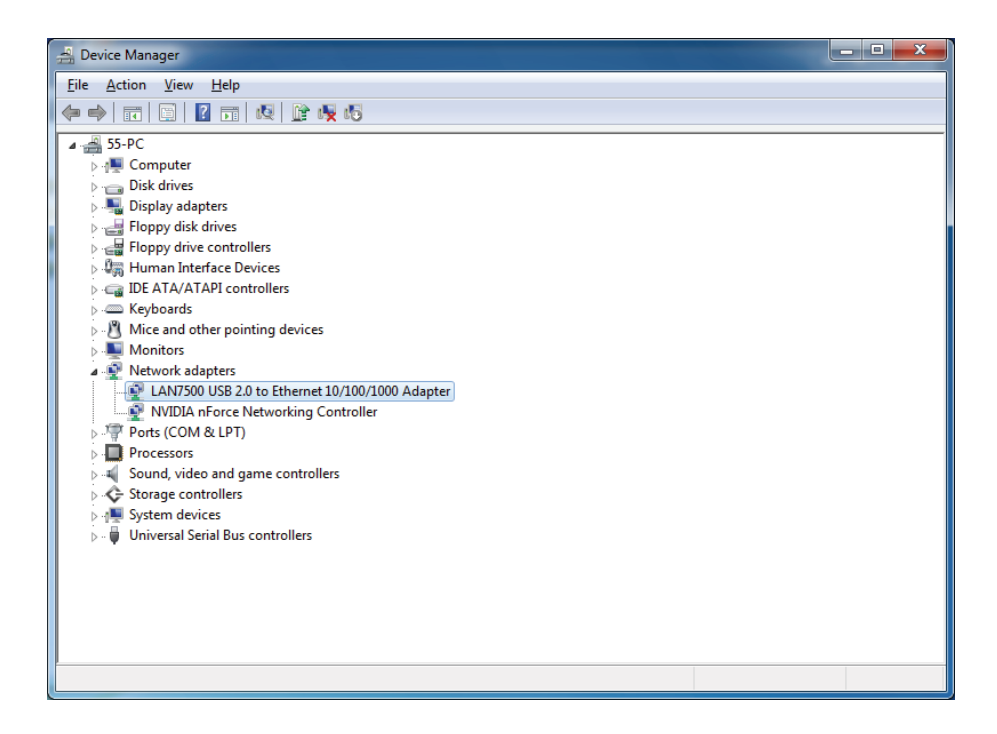